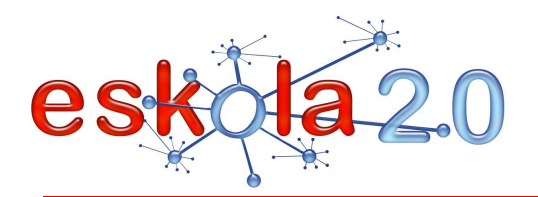

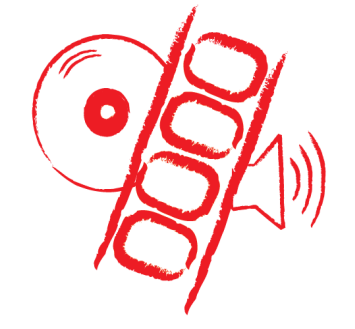

# **BIDEOA SORTU ETA EDITATZEKO PROGRAMA PROGRAMA DE CREACIÓN Y EDICIÓN DE VIDEO <sup>36</sup>**

**DEFINIZIOA Zer da? Bideo-edizio digitala** bideo-artxiboetan oinarrituta ikus-entzunezko lana egiteko prozesua da; bideo horiek bideoa grabatzeko gailu batez (webcama, bideokamera, sakelako telefonoa) [Info gehiago 8. fitxan] grabatzen dira aldez aurretik; irudi- eta soinu-artxiboak konbinatuta ere egin daiteke. Gaur egun, hainbat programak lan horiek erraz eta modu intuitiboan egitea ahalbidetzen du.

**DEFINICIÓN ¿Qué es?** 

La **edición digital de vídeo** es un proceso mediante el cual se elabora un trabajo audiovisual a partir de archivos de vídeo, grabados previamente con un dispositivo para grabar video (webcam, videocámara, teléfono móvil) [Más info en Ficha 8], o bien combinando archivos de imagen y sonido. En la actualidad existen programas que permiten realizar estas tareas de forma sencilla e intuitiva.

#### **BALIABIDEAREN ERABILERA Nola erabiltzen da?**

Bideo berria sortzeko programa exekutatutakoan, argazkiak edo bideo-zatiak erantsiko ditugu denboralerro batean. Elementu batetik bestera igarotzean, "trantsizioak" gehitzen dira. Zenbait programak efektu jakin batzuk (adibidez, kamera digitalaz kapturatutako bideo-zati bat 90º biratzea) gehitzeko aukera ematen dute. Ondoren, testuak gehitzen dira (izenburuak, kredituak, iruzkinak, etab.). Ikustekozatia amaitu ondoren, atzeko planoko soinuak gehitzen dira.

Proiektu-artxiboaren (bideoa editatzea ahalbidetzen duen artxiboa) eta argitalpen-artxiboaren (edizio-

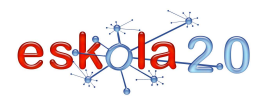

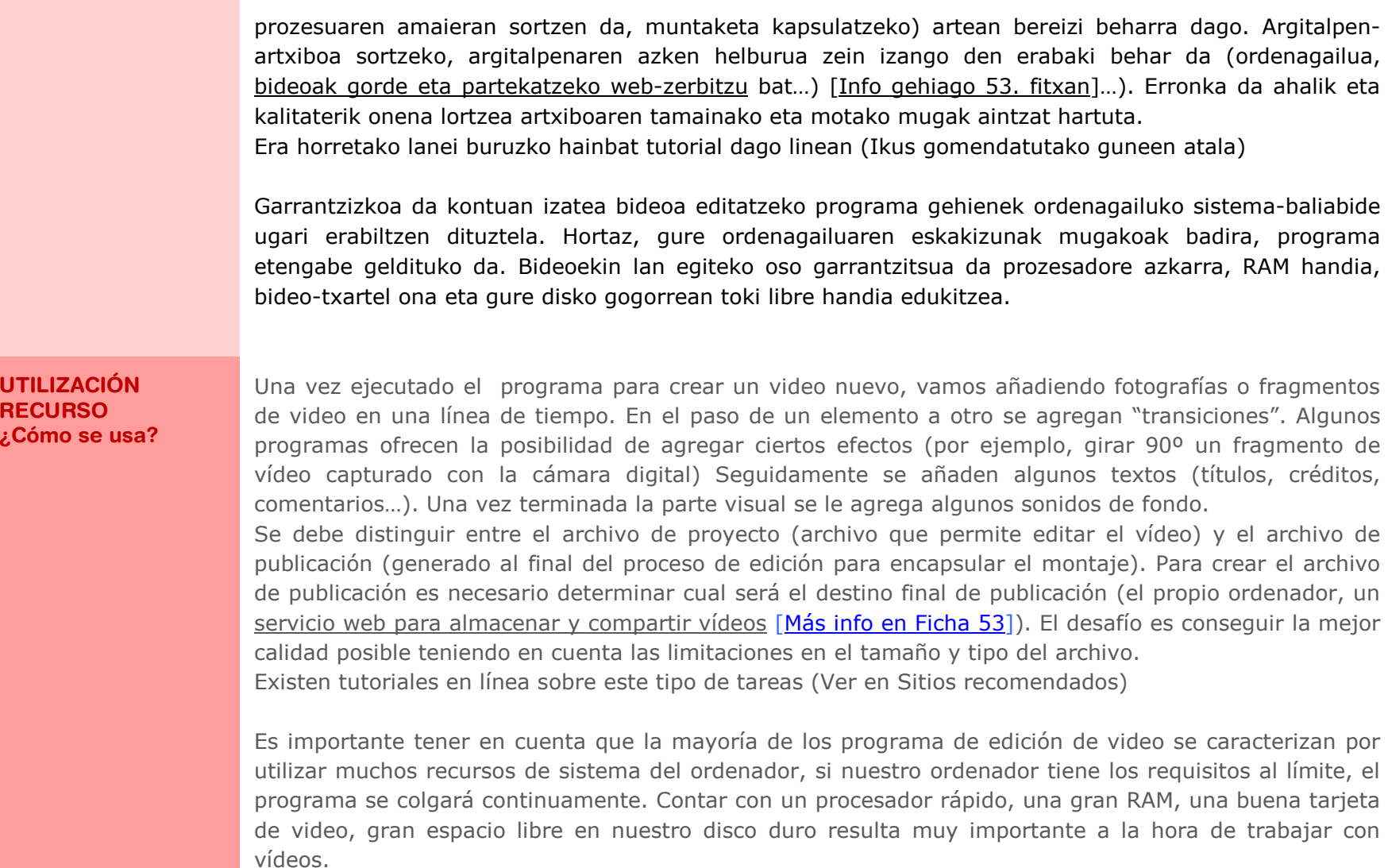

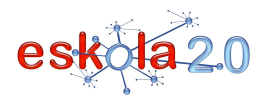

#### **IKASGELARAKO GOMENDIOAK**

Ikasleek bideoak lantzeak beren sorkuntza-trebetasunak garatzen ditu; talde-lanak adiskidetasuna sustatu eta azken produktua hobetzen du.

Muntaketa bat egiteko, askotariko jatorriak dituzten bideoak erabil daitezke: argazki- eta bideo-kameraz grabatutako bideo-klipak [Info gehiago 08. fitxan], pantaila kapturak, hari gabe konektatzen den gailu mugikorraz egindako grabaketak <u>[Info gehiago 15. fitxan],</u> internetetik behera kargatutako bideoak (adibidez, Real Player programa erabiliz), argazkiak eta soinu pertsonalizatuak gehitzea.

Baliabide hau ikasgelan ezartzeko aukerak ugariak dira. Besteak beste, honako hauek aipa genitzake: laborategi- edo landa-esperientziak erregistratzea, ikerlanen baten azken agerpenak egitea, elkarrizketa edo inkestak azaltzea, jarduerei buruzko tutorialak lantzea, eskola-telebista, bideokontaketak, etab.

Bideo-artxiboen aurrebistaratzea garrantzi handiko alderdia izan daiteke, bideo askorekin lan egiten dugunean bideoak sailkatu nahi baditugu. Sistema eragileak ez badu bistaratze hori onartzen, era horretako aurrebistaratzea ahalbidetzen duten aplikazioak erabili beharko dira (Picasa adibidez).

Hirugarrenek sortutako bideoekin lan egiten dugunean, garrantzizkoa da lizentziamendua aintzat hartzea eta iturriak behar bezala aipatzea.

#### **RECOMENDACIONES PARA EL AULA**

La elaboración de videos por los alumnos desarrolla sus habilidades creativas, el trabajo en equipo incentiva el compañerismo y mejora el producto final.

 Para elaborar un montaje se pueden utilizar vídeos de origen muy diverso: clips de vídeo grabados con la cámara de fotografía y vídeo [Más info en la ficha 8], capturas de pantalla, grabaciones con un <u>dispositivo portátil con conectividad inalámbrica [<mark>Más info en ficha 15</mark>], descargas de vídeos desde</u> Internet (por ejemplo, mediante Real Player…), añadir fotografías y sonidos personalizados.

Registrar experiencias de laboratorio o de campo, dar exposiciones finales de algún trabajo de

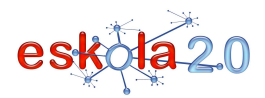

investigación, presentar entrevistas o encuestas, elaborar tutoriales de actividades, televisión escolar, videonarraciones, son parte del abanico de posibilidades de implementación de este recurso en el aula.

La pre visualización de los archivos de vídeo puede convertirse en un aspecto muy importante si trabajamos con una cierta cantidad de vídeos y se pretende su clasificación. Si el sistema operativo no permite esta visualización habrá que recurrir a aplicaciones que proporcionen este tipo de previsualización (por ejemplo, Picassa)

Durante el trabajo con vídeos creados por terceros, es importante prestar atención al licenciamiento ycitar correctamente las fuentes.

#### **GOMENDATUTAKO GUNEAK Non aurki dezaket?**

# *Bideo-edizioko programak*

### **Windows Movie Maker**

### http://www.microsoft.com/spain/windowsxp/using/moviemaker/default.mspx

 Windows Movie Maker Windows Vistan barne hartuta dagoen doako programa da. Bideoaz, irudiez eta soinuaz egindako muntaketa propioak sortu, editatu eta partekatzeko balio du. Oso-oso erraz erabiltzen da, nahi diren elementuak —bideoak, soinua edo irudiak— arrastatu eta programak dituen 60 trantsizioefektuetako bat txertatu besterik ez da egin behar, aparteko muntaketa lortzeko.

### **Movie Makerren tutoriala**

 http://www.slideboom.com/presentations/60548/tutorial-movie-makerMariela Álvarezek landua **Bideotutoriala: Bideo bat sortzea Windows Movie Maker erabiliz** http://www.youtube.com/watch?v=agQEkhB14Bc

Bideoa sortzeko gomendio erabilgarriak biltzen ditu.

# **Windows Live Movie Maker**

http://windows-live-movie-maker.softonic.com/

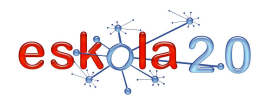

2009an merkaturatu zuten Windows Movie Maker programa ordezteko. Windows Live Essentials doako behera kargako paketean dago. Windows Vista plataforman edo hortik goragokoetan funtzionatzen du. Zerotik diseinatutako programa da, erabiltzaileen premiarik ohikoenak kontuan hartuta egina. Izugarri erraza da eta guztiz bisuala.

# **Avidemux (ingelesez)**

# http://avidemux.berlios.de/index.html

GNU lizentziaz (erabilera librea) garatutako programa, bideo-ediziorako. Era guztietako plataformetan funtzionatzen du (Linux, Windows, OS X, etab.).

# **OpenShot (ingelesez)**

http://www.openshotvideo.com/Bideo-editore ez lineala, Linux plataformetarako.

# **Cinelerra.**

http://cinelerra.org/Bideo-editore profesionala. Linux plataformetan funtzionatzen du.

# **Picasa**

# http://picasa.google.com/intl/es/

 Irudi-kudeatzaile gisa ezaguna den Picasa programak bideo-editore sinple eta eraginkorra du. Besteak beste, argazkietan oinarrituta diaporamak azkar eta erraz egiteko aukera ematen du, baita diaporama horiei soinu-banda gehitzeko aukera ere. Sortutako bideoak erraz karga daitezke youtuben.

# *Pantaila-kapturan oinarrituta bideoa grabatzeko programak*

# **CamStudio**

# http://camstudio.softonic.com/

CamStudio oso erabilgarria da makina bat aplikaziotarako, hala nola hezkuntza-tutorialak sortzeko,

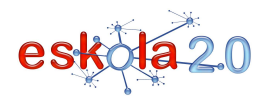

 **PROGRAMA DE CREACIÓN Y EDICIÓN DE VIDEO 01**

gertatzen ari den zerbait zure PCan gorde eta geroago erakusteko, erakustaldiak sortzeko, zure programetan aurkitu dituzun trikimailuak edo teknikak grabatzeko.

## **Jing**

### http://jing.softonic.com/

 Jing utilitatea instalatzen oso erraza, erabiltzen atsegina eta pantaila-kapturak edizio-funtzioez (testua gehitzea, rotuladoreak eta geziak erabiltzea, etab.) egiteko izugarri erabilgarria da. Pantailako eremu bat aukeratuta soilik Jing-ek gertatzen den oro grabatuko du bideoan. Gainera, egindako bideoak web sarean azkar eta erraz argitaratzeko aukera ematen du.

#### **Wink**

#### http://wink.softonic.com/

 Winkek zure mahaigainean edo leiho edo aplikazio jakin batean gertatzen den guztia grabatzeko aukera ematen dizu. Bereziki erabilgarria da, esate baterako, ikasgelan ikasitako prozedura bat beste ikasle batzuei azaltzeko.

### *Eskola-bideoen adibidea:*

#### http://tvescolarandina.blogspot.com/

 Televisión Escolar Andina blogak Los Andeseko (Txile) John Kennedy eskolako ikus-entzunezko antzerkilantegiko ikus-entzunezko lanak biltzen ditu.

#### **SITIOS RECOMENDADOS ¿Dónde lo encuentro?**

# *Programas de Edición de Video*

# **Windows Movie Maker**

 http://www.microsoft.com/spain/windowsxp/using/moviemaker/default.mspx Windows Movie Maker es un programa gratuito que viene incluido en Windows Vista. Sirve para crear, editar y compartir tus propios montajes con vídeo, imágenes y sonido. Es sencillísimo de usar, basta con

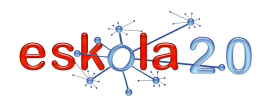

 **PROGRAMA DE CREACIÓN Y EDICIÓN DE VIDEO 01**

arrastrar los elementos deseados, ya sean vídeos, sonido o imágenes e intercalar cualquiera de los 60 efectos de transición que dispone y se dispone de un espectacular montaje. **Tutorial Movie Maker**  http://www.slideboom.com/presentations/60548/tutorial-movie-makerElaborado por Mariela Álvarez **Video tutorial: Crear un Video Usando Windows Movie Maker** http://www.youtube.com/watch?v=agQEkhB14Bc

Incluye recomendaciones útiles para crear un vídeo.

### **Windows Live Movie Maker**

# http://windows-live-movie-maker.softonic.com/

 Lanzado en 2009, es el programa que reemplaza al Windows Movie Maker. Viene incluido en el paquete de descarga gratuito, Windows Live Essentials. Funciona bajo plataformas Windows Vista o superior. Se trata de un programa diseñado desde cero, en función de las necesidades más comunes de los usuarios. Es extremadamente sencillo y completamente visual.

# **Avidemux (en inglés)**

# http://avidemux.berlios.de/index.html

Programa desarrollado bajo licencia GNU (uso libre), para la edición de vídeo. Funciona en todo tipo de plataformas (Linux, Windows, OS X, etc).

# **OpenShot (en inglés)**

http://www.openshotvideo.com/Editor de video no lineal, para plataformas Linux.

# **Cinelerra.**

# http://cinelerra.org/

Editor de video professional. Funciona en plataformas Linux.

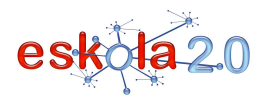

#### **Picasa**

#### http://picasa.google.com/intl/es/

Conocido como gestor de imágenes, Picassa dispone de un sencillo, pero efectivo, editor de vídeo que incluye la posibilidad de realizar con gran velocidad y sencillez diaporamas a partir de fotografías, con la posibilidad de añadirles banda sonora. Los videos generados se pueden subir fácilmente a youtube.

# *Programas para grabar vídeo a partir de la captura de pantalla*

### **CamStudio**

#### http://camstudio.softonic.com/

 CamStudio muy útil para crear tutoriales educativos, guardar "algo" que esté pasando en tu PC para poder enseñarlo después, crear demostraciones, grabar trucos o técnicas que hayas descubierto en tus programas, y mil posibles aplicaciones más.

# **Jing**

# http://jing.softonic.com/

 Jing es una utilidad realmente fácil de instalar, agradable de usar y tremendamente útil a la hora de realizar capturas de pantalla con funciones de edición (añadir texto, usar rotuladores y flechas, etc.) Solo seleccionas una zona de tu pantalla y Jing grabará todo cuanto ocurra a vídeo. Además, ofrece la publicación web rápida y sencilla de los videos realizados.

### **Wink**

#### http://wink.softonic.com/

 Wink te permite grabar toda la actividad que se produzca en tu Escritorio o en una ventana o aplicación en concreto. Resulta especialmente útil para, por ejemplo, explicar a otros alumnos un procedimiento aprendido en clase.

### *Ejemplo de vídeos escolares:*

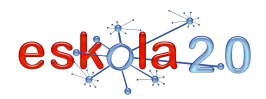

# **BIDEOA SORTU ETA EDITATZEKO PROGRAMA <sup>36</sup>**

 **PROGRAMA DE CREACIÓN Y EDICIÓN DE VIDEO 01**

# http://tvescolarandina.blogspot.com/

 El blog Televisión Escolar Andina reúne los trabajos audiovisuales del taller de teatro audiovisual de la escuela John Kennedy de los Andes.(Chile)